#### **CS 91S: Games Systems**

# **Assignment 7: 10 Print NES Remake**

#### **DUE November 10th at 11:59 PM**

In this lab we will remake 10 PRINT for the NES. Here are the three most relevant example programs on 8bitworkshop:

- 1. [Name Tables](https://8bitworkshop.com/v3.10.0/?platform=nes&file=hello.c)
- 2. [Scrolling](https://8bitworkshop.com/v3.10.0/?platform=nes&file=scroll.c)
- 3. [Input](https://8bitworkshop.com/v3.10.0/?platform=nes&file=metacursor.c)

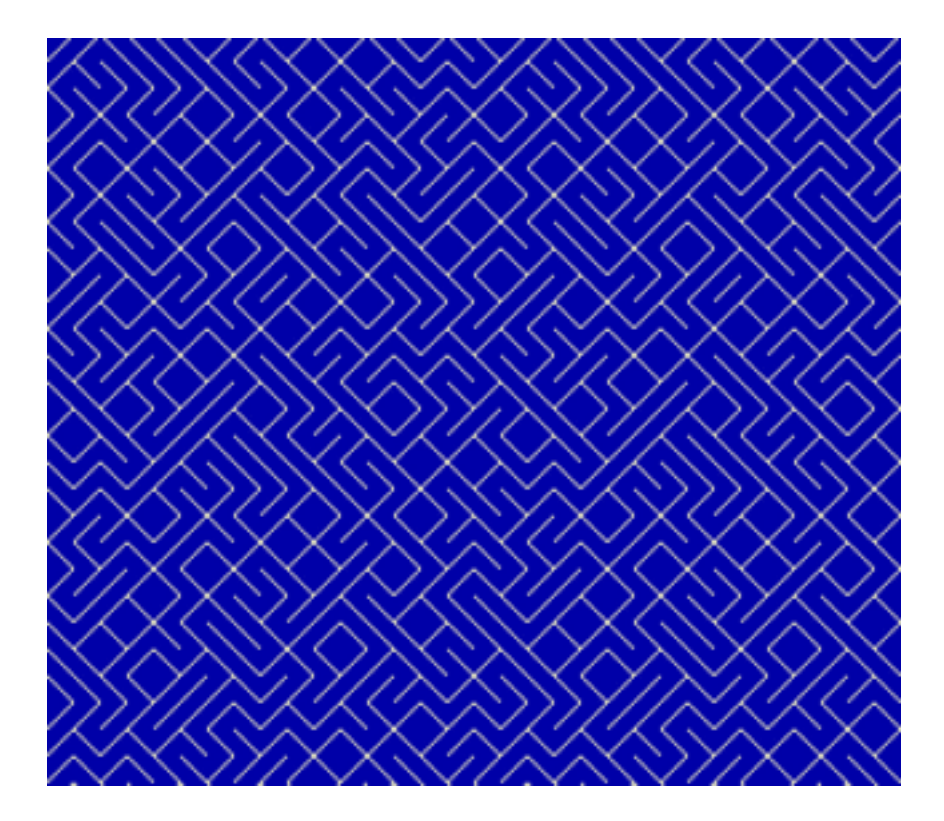

Figure 1: 10 print scrolling

# **1 WARMUP: NES C-API**

- 1. How are vram\_adr and vram\_put used together?
- 2. How are vram\_put and vram\_write different?
- 3. When should you use vrambuf\_put rather than vram\_put?

NOTE: We'll use the [neslib library,](https://github.com/clbr/neslib/blob/master/neslib.h) functions like rand8() will be useful for this project; more docs [here.](https://8bitworkshop.com/docs/platforms/nes/#c-reference)

## <span id="page-1-0"></span>**2 NES 10PRINT**

You are free to interpret the remake as you wish, but it must at least use a name table to create a scrolling 10PRINT image. Run the demos using /usr/games/fceux and examine the name and pattern tables.

- 0. Fill a nametable with the maze pattern [\(demo\)](https://drablab.org/keithohara/cs-91s-2023s/nes/10print.nes).
- 1. Implement scrolling [\(demo\)](https://drablab.org/keithohara/cs-91s-2023s/nes/10print-scroll.nes):
	- use the scroll neslib function and the two A&C nametables, or;
	- use your own buffer strategy with a single nametable, or;
	- use the [vram-buffer technique](https://8bitworkshop.com/v3.10.0/?platform=nes&file=horizscroll.c) [\(demo\)](https://drablab.org/keithohara/cs-91s-2023s/nes/10print-scroll2.nes).

Additional challenges:

- Use a different color palette [\(demo\)](https://drablab.org/keithohara/cs-91s-2023s/nes/10print-color.nes).
- Respond to the gamepad in some fashion (e.g., move the maze up or down, or left to right) [\(demo\)](https://drablab.org/keithohara/cs-91s-2023s/nes/10print-gamepad.nes).

# **3 Demake**

- Chat with Keith about your demake ideas.
- Start working on your nametable background tiles.
- If you aren't a fan of 8-bit workshop (the emulator isn't as good as fceux), I've included an example project you can use to work entirely via the command-line.

### **4 Deliverables**

- 1. Commit the c-source file to the repo (10print.c).
- 2. Write a small reflection (as a markdown document) about what you were able to accomplish in this mini-lab.
- 3. Also include a link to your 8bitworkshop project in the markdown document (link can be retrieved in the share menu).
- 4. Write a little about what you'd like to do in the demake project.